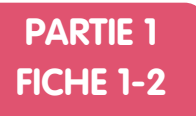

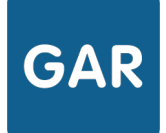

**1/1**

## Se connecter au GAR

**Selon les rôles de chacun, plusieurs accès existent pour accéder aux différents services du projet GAR.** 

## **PARTIE 1 - LE MÉDIACENTRE**

Élèves et enseignants accèdent aux **exemplaires numériques** qui leur ont été attribués par l'intermédiaire d'un **médiacentre**. Cette médiathèque de **ressources numériques pour l'école** est accessible depuis l'ENT : il n'y a donc pas d'identifiants et de mots de passe supplémentaires requis.

Les exemplaires numériques qui ont été attribués aux élèves et enseignants apparaissent sous forme de vignette. Il suffit de cliquer sur la vignette pour y accéder.

La GAR reçoit alors une requête d'accès, qui va être transmise au fournisseur de la ressource. Seules les données strictement nécessaires concernant l'usager seront transmises. Dès lors que le fournisseur d'accès donne son accord, l'utilisateur a un accès direct à la ressource.

Ces opérations sont bien évidemment invisibles pour l'utilisateur, et s'effectuent en quelques secondes.

## **PARTIE 2 - LE MODULE D'ATTRIBUTION**

Les responsables d'affectation accèdent au **module d'attribution** par un accès différent de celui du médiacentre. Son emplacement diffère selon les ENT.

Ils pourront y consulter les différentes ressources acquises par l'établissement par l'intermédiaire d'**abonnements** (voir fiche 2-3) et effectuer l'attribution des exemplaires numériques pour les élèves et enseignants.

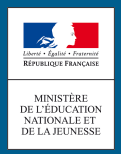

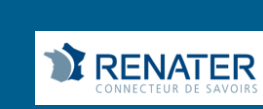